# Using Docker in BioHPC Cloud

Jaroslaw Pillardy Bioinformatics Facility

Part 3 – presentation

May 26 2020

# Docker vs Conda

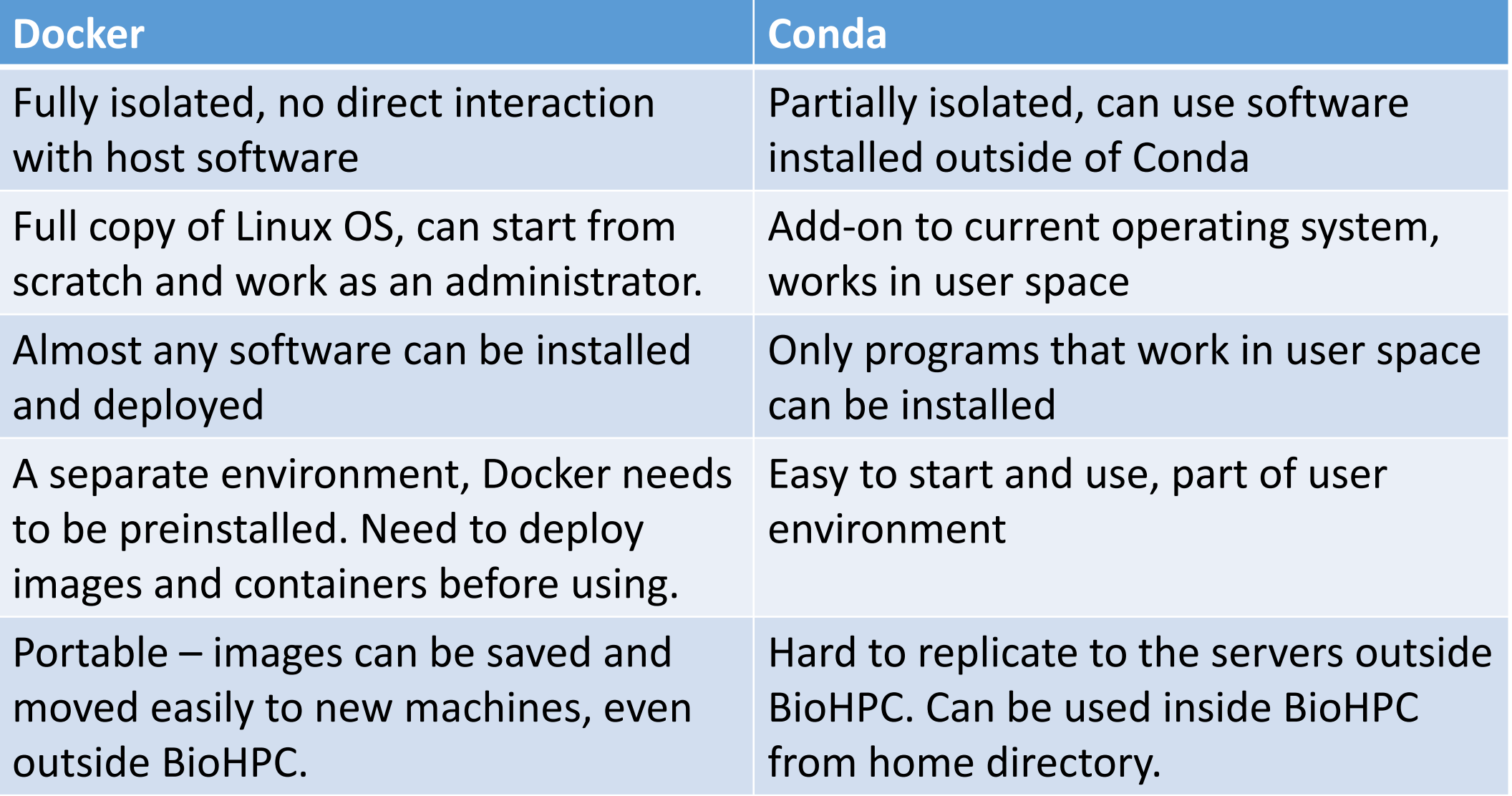

# Building images from dockerfiles

Docker images can be built using a list of commands stored in file called *dockerfile*

Dockerfile below will create a CentOS 7 image with htop installed, same as in our "htop example" in Part 1.

FROM centos:7 RUN yum -y install epel-release RUN yum -y install htop

# Building images from dockerfiles – htop example

[jarekp@cbsum1c1b009 jarekp]\$ **pwd** /workdir/jarekp

[jarekp@cbsum1c1b009 jarekp]\$ **mkdir htop\_build**

```
[jarekp@cbsum1c1b009 jarekp]$ echo "FROM centos:7" > htop_build/dockerfile
[jarekp@cbsum1c1b009 jarekp]$ echo "RUN yum -y install epel-release" >> htop_build/dockerfile
[jarekp@cbsum1c1b009 jarekp]$ echo "RUN yum -y install htop" >> htop_build/dockerfile
```
[jarekp@cbsum1c1b009 jarekp]\$ **cat htop\_build/dockerfile** FROM centos:7 RUN yum -y install epel-release RUN yum -y install htop [jarekp@cbsum1c1b009 jarekp]\$

# Building images from dockerfiles

To build the image you need to use **docker1 build** command, with full path to the dockerfile and dockerfile directory. The dockerfile can only be under /workdir/labid . Docker build command points to directory where dockerfile resides, if multiple dockerfiles are present additional -f options specifies which one to use.

```
[jarekp@cbsum1c1b009 jarekp]$ docker1 build -t my_centos7_htop /workdir/jarekp/htop_build
Sending build context to Docker daemon 2.048 kB
Step 1/3 : FROM centos:7
---> b5b4d78bc90c
Step 2/3 : RUN yum -y install epel-release
---> Running in cd0a3e93fc9d
[…]
Removing intermediate container a4f92ce8a07c
Successfully built 867b5b2a41c7
[jarekp@cbsum1c1b009 jarekp]$
```
# Building images from dockerfiles – htop example

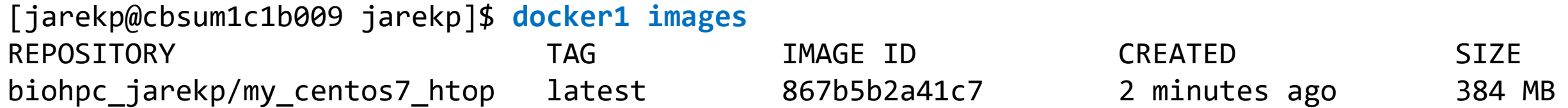

[jarekp@cbsum1c1b009 jarekp]\$ **docker1 save -o my\_centos7\_htop.tar**  biohpc\_jarekp/my\_centos7\_htop [jarekp@cbsum1c1b009 jarekp]\$

# Docker components

**dockerfile** – a text file with a list of instructions to create an image with docker build command.

**image** - a Docker template than can be loaded into Docker and executed. Image contains many files and can be stored in a hub/registry on in a tar file archive.

**container** - a running instance of Docker image – actual Docker "machine".

# Building images from dockerfiles

Dockerfiles seem to be a great way to store images in an easy and human readable way.

In reality there are a lot of problems. Each time you create an image from dockerfile it will install software from repositories, which may not be available anymore, or software versions may have changed, so they don't work together anymore.

If you have a good working image, save it! Dockerfile is a good way to document how it was created.

Each service on the network is referenced by two values

- 1. Server address (i.e. IP number usually linked to a name)
- 2. Service port (a number referencing network socket to connect to).

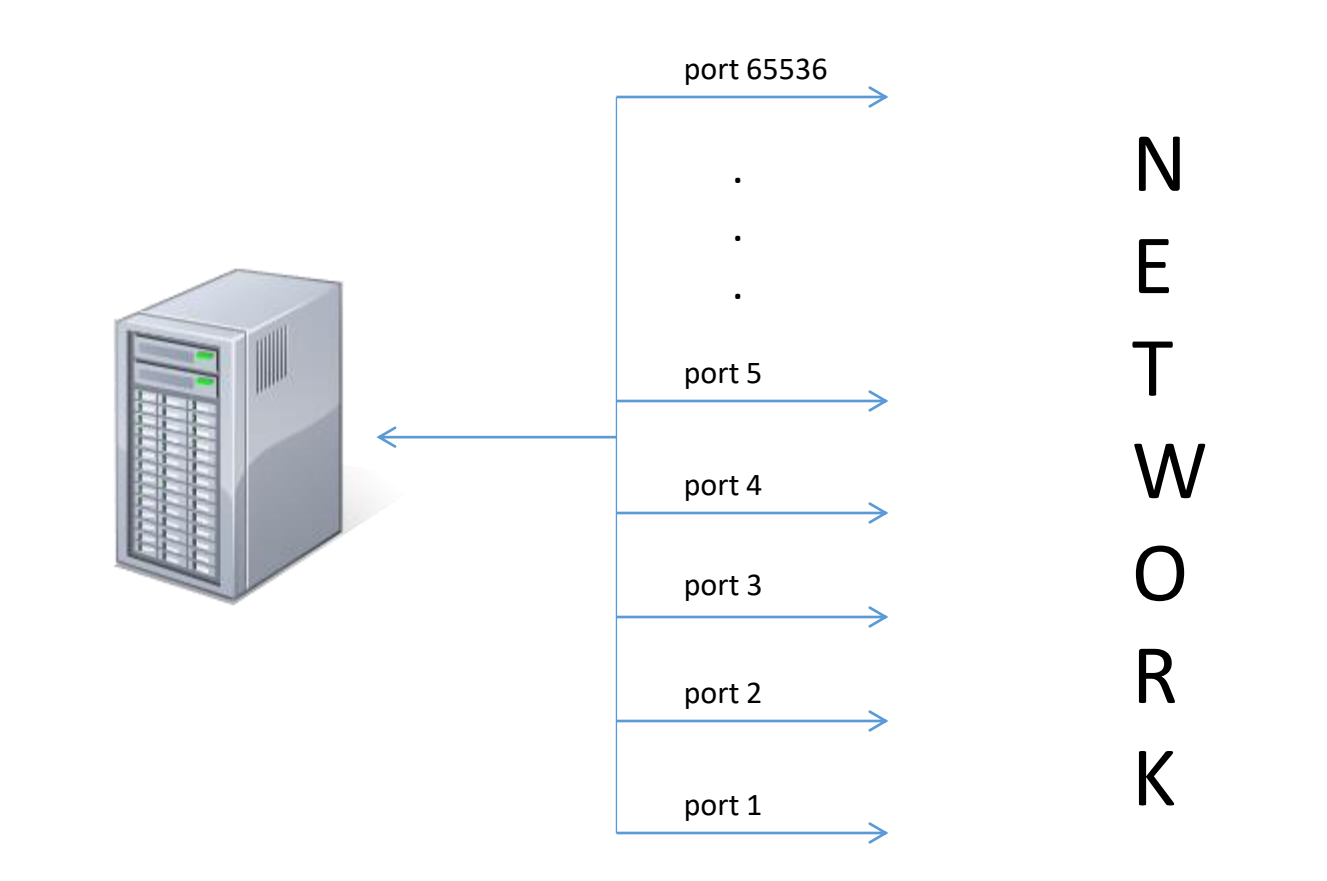

Computer full address: ip\_number:port i.e. 128.8.3.22:22

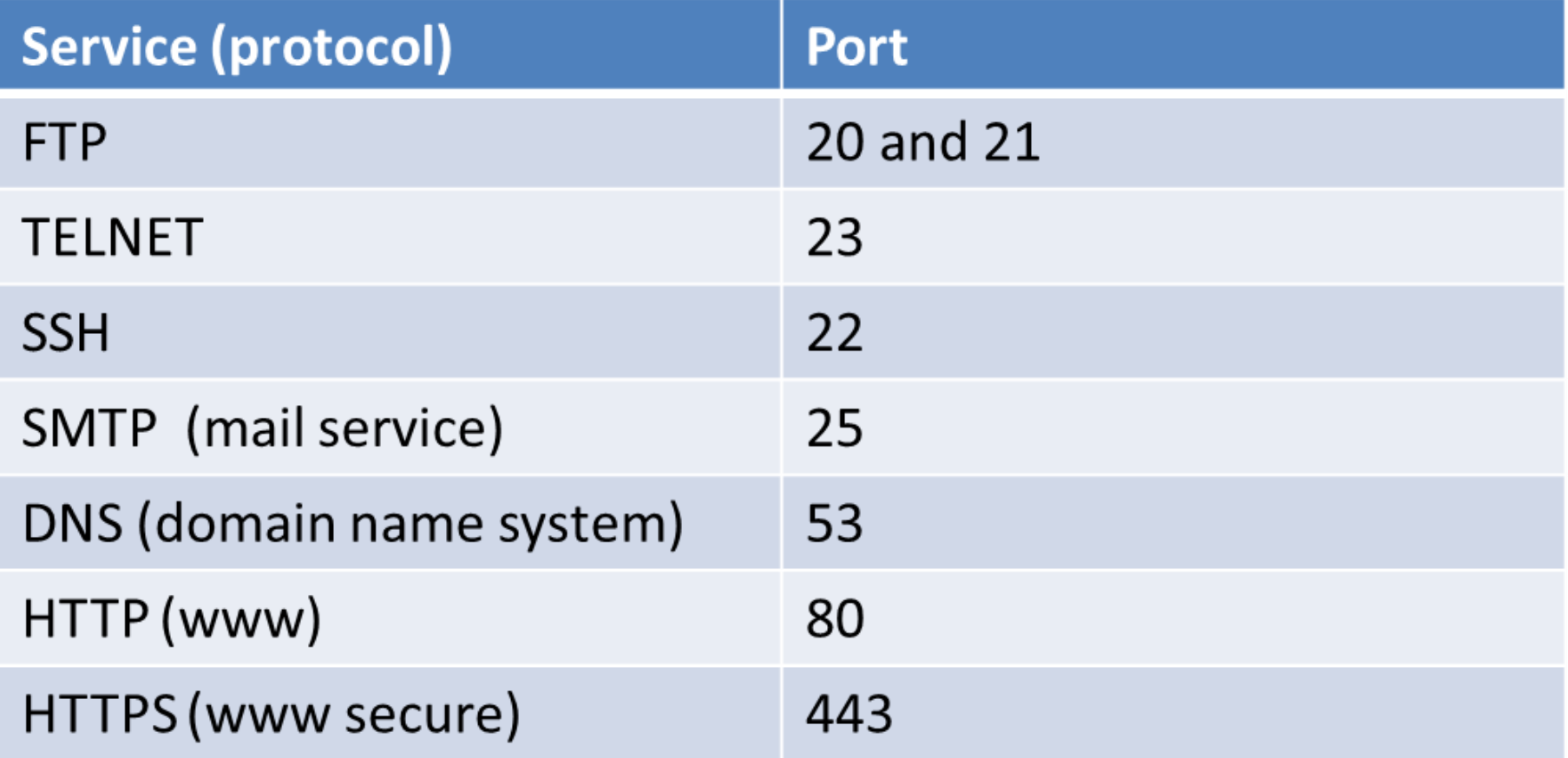

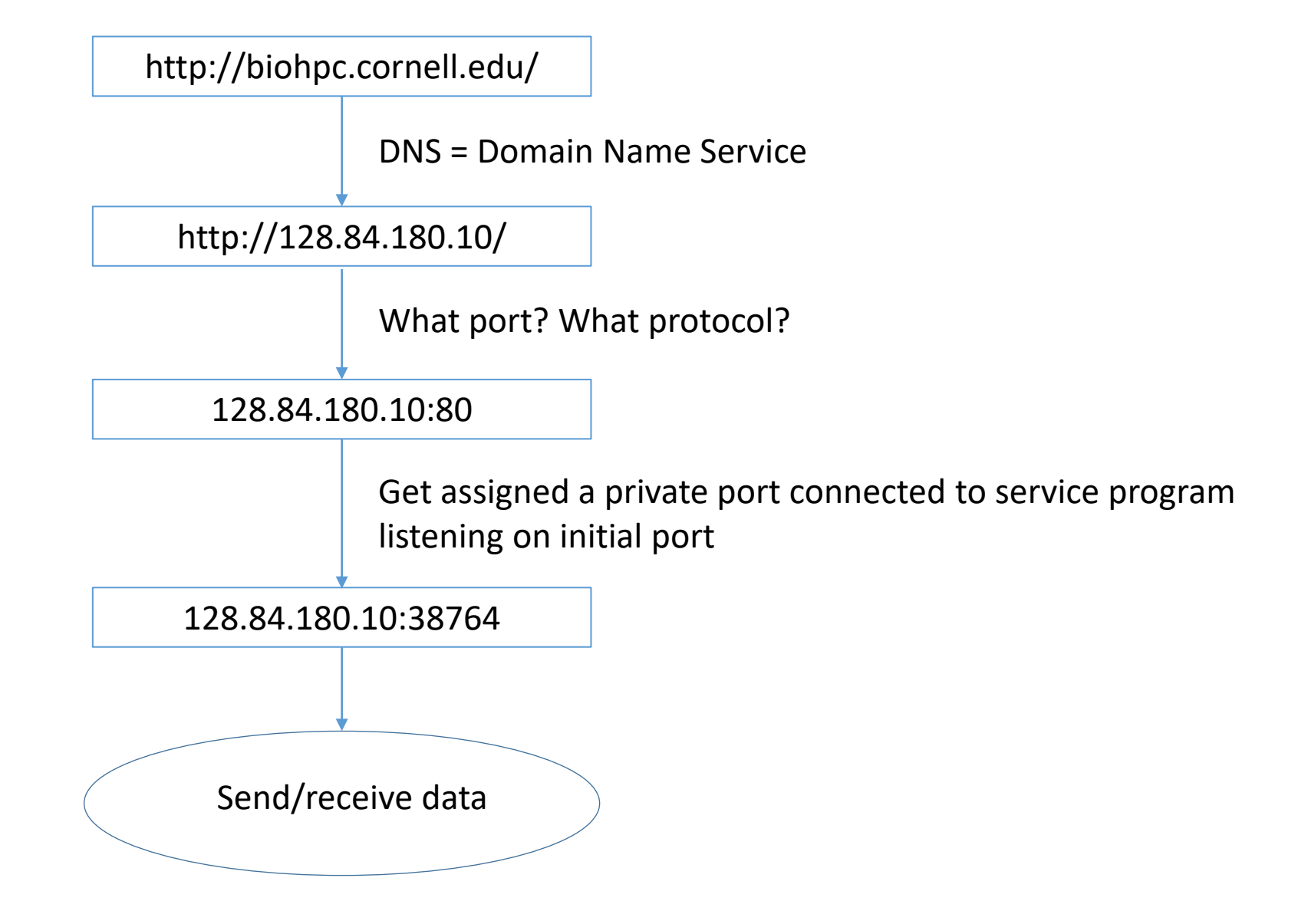

Containers can offer network services, and you can connect to them if you know what is container IP and service port.

You can also map container port to host port. Then you can connect to your host and reference assigned port number to access container service.

Docker maintains an internal network inside host usually 172.17.0.\*. This network is NOT accessible from the outside of the server, but it is used for communication between containers and the host server.

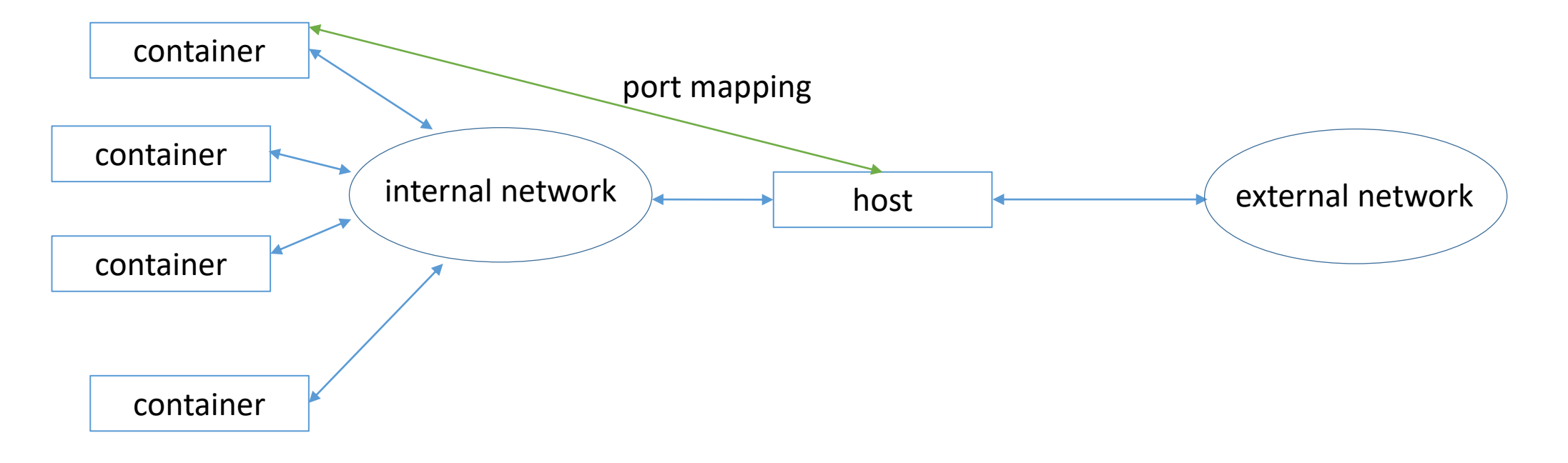

What is container IP?

=> use **docker1 inspect**

```
[jarekp@cbsum1c1b009 jarekp]$ docker1 inspect 25eaa875f6b9
\mathsf{L}{
        "Id": "25eaa875f6b95e69a3152dccf02a79166555a4507fa4311727cf2d978db47e1a",
        "Created": "2020-05-18T21:23:11.505755196Z",
        "Path": "/bin/bash",
        "Args": [],
```
… lines skipped …

```
"NetworkSettings": {
    "Bridge": "",
```
… lines skipped …

```
"Gateway": "172.17.0.1",
"GlobalIPv6Address": "",
"GlobalIPv6PrefixLen": 0,
"IPAddress": "172.17.0.2",
```
- 1. Google about "web server" on CentOS Linux it is Apache
- 2. Find out how to install Apache on CentOS 7 plenty examples
- 3. Do it pull CentOS 7 image and install Apache
- 4. How to run Apache in container search that too, it may be different than in non-Docker CentOS
- 5. Prepare test HTML file, startup script and run it!
- 6. Map ports so you can enjoy your new web server from campus network

#### pull CentOS 7 and install Apache inside

```
[jarekp@cbsum1c1b009 ~]$ docker1 run -it -d centos:7 /bin/bash
Unable to find image 'centos:7' locally
Trying to pull repository dtr.cucloud.net/centos ...
Trying to pull repository docker.io/library/centos ...
sha256:4a701376d03f6b39b8c2a8f4a8e499441b0d567f9ab9d58e4991de4472fb813c: Pulling from 
docker.io/library/centos
ab5ef0e58194: Pull complete
Digest: sha256:4a701376d03f6b39b8c2a8f4a8e499441b0d567f9ab9d58e4991de4472fb813c
Status: Downloaded newer image for docker.io/centos:7
8e7a04aac719de0f8e553e820dc1df7ac8537c6b7f418d7d219eded11141b665
[jarekp@cbsum1c1b009 ~]$ docker1 ps -a
CONTAINER ID TMAGE COMMAND COMMAND CREATED STATUS
PORTS NAMES
8e7a04aac719 centos:7 "/bin/bash" 2 minutes ago Up 2 minutes 
jarekp__biohpc_1
[jarekp@cbsum1c1b009 ~]$ docker1 exec -it 8e7a04aac719 /bin/bash
[root@8e7a04aac719 /]# yum –y install httpd
Loaded plugins: fastestmirror, ovl
Determining fastest mirrors
 * base: mirror.siena.edu
 * extras: mirror.mi.incx.net
 * updates: mirror.metrocast.net
```
How to start a service inside container?

Apache service name is 'httpd' and normally it is started on CentOS with command 'systemctl start httpd'

Won't work in a container, it requires 'systemd' service, not present in Docker.

Instead search online "how to start httpd in CentOS Docker"

/usr/bin/env bash -c 'exec /usr/sbin/apachectl -DFOREGROUND' &

In the container create a file /start.sh that will be starting our web server – this way you won't need to start it manually each time

-------- #!/bin/bash

rm -rf /run/httpd/\* /tmp/httpd\* /usr/bin/env bash -c 'exec /usr/sbin/apachectl -DFOREGROUND' &

/bin/bash

--------

# Also create a test HTML file /var/www/html/test.htm so we can see something in browser

<h1>Hello from Docker</h1

----

----

```
[root@8e7a04aac719 /]# vi /var/www/html/test.htm
[root@8e7a04aac719 /]# vi /start.sh
[root@8e7a04aac719 /]# chmod a+x /start.sh
[root@8e7a04aac719 /]# exit
```
Our web server is almost ready. We need to save it as an image so we can start it later and execute /start.sh to run our web server program.

[jarekp@cbsum1c1b009 ~]\$ **docker1 ps -a** CONTAINER ID IMAGE COMMAND CREATED STATUS PORTS NAMES 8e7a04aac719 centos:7 "/bin/bash" 30 minutes ago Up 30 minutes jarekp\_\_biohpc\_1 [jarekp@cbsum1c1b009 ~]\$ **docker1 commit 8e7a04aac719 webserver** sha256:0b7cd07abff03b034c3ba8146e3ae9f620e1ca1a41a5700e8635965ecd9569d7 [jarekp@cbsum1c1b009 ~]\$ **docker1 images** REPOSITORY TAG IMAGE ID CREATED SIZE biohpc jarekp/webserver latest 0b7cd07abff0 11 seconds ago 348 MB [jarekp@cbsum1c1b009 ~]\$ **docker1 save -o webserver.tar biohpc\_jarekp/webserver**

# New image is stored on this server only! MUST be saved to reuse on other servers.

You can map container ports to **external** host ports, but they need to be opened in the host firewall to be accessible.

We keep ports  $8009 - 8019$  open for campus access.

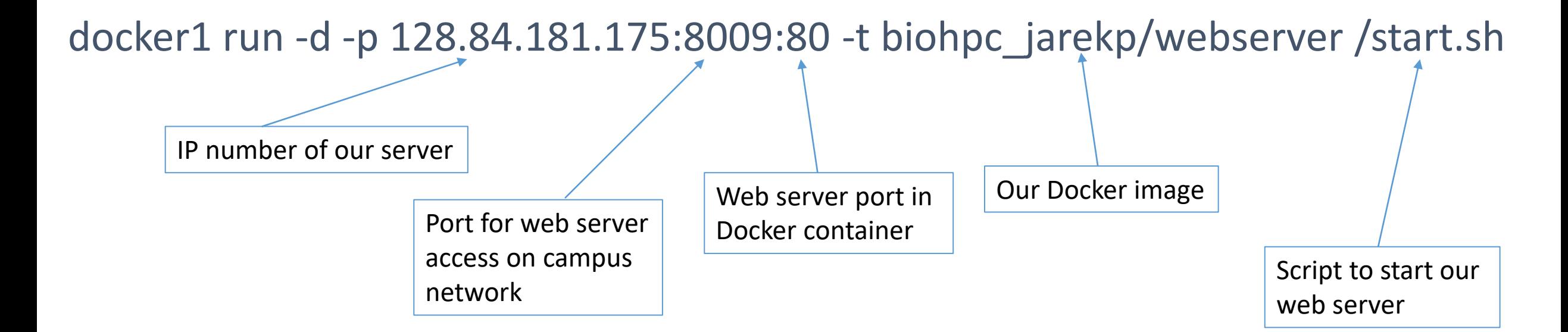

[jarekp@cbsum1c1b009 ~]\$ **ping cbsum1c1b009** PING cbsum1c1b009 (128.84.181.175) 56(84) bytes of data. 64 bytes from cbsum1c1b009 (128.84.181.175): icmp\_seq=1 ttl=64 time=0.050 ms  $^{\wedge}C$ --- cbsum1c1b009 ping statistics --- 1 packets transmitted, 1 received, 0% packet loss, time 0ms rtt min/avg/max/mdev = 0.050/0.050/0.050/0.000 ms [jarekp@cbsum1c1b009 ~]\$ **docker1 run -d -p 128.84.181.175:8009:80 -t biohpc\_jarekp/webserver /start.sh** 909f4daec197c17b81e5ba59476634065cbfb16cd85efb317593a96b67993e48 Easy way to find IP number of our server

[jarekp@cbsum1c1b009 ~]\$ **docker1 ps -a**

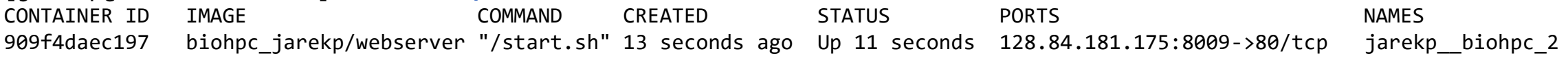

NOTE: several users can run containers on your server. Run the command above to check if port 8009 is free. If not use other port between 8009-8019. If you try to use port that has been allocated you will get an error message "port is already allocated".

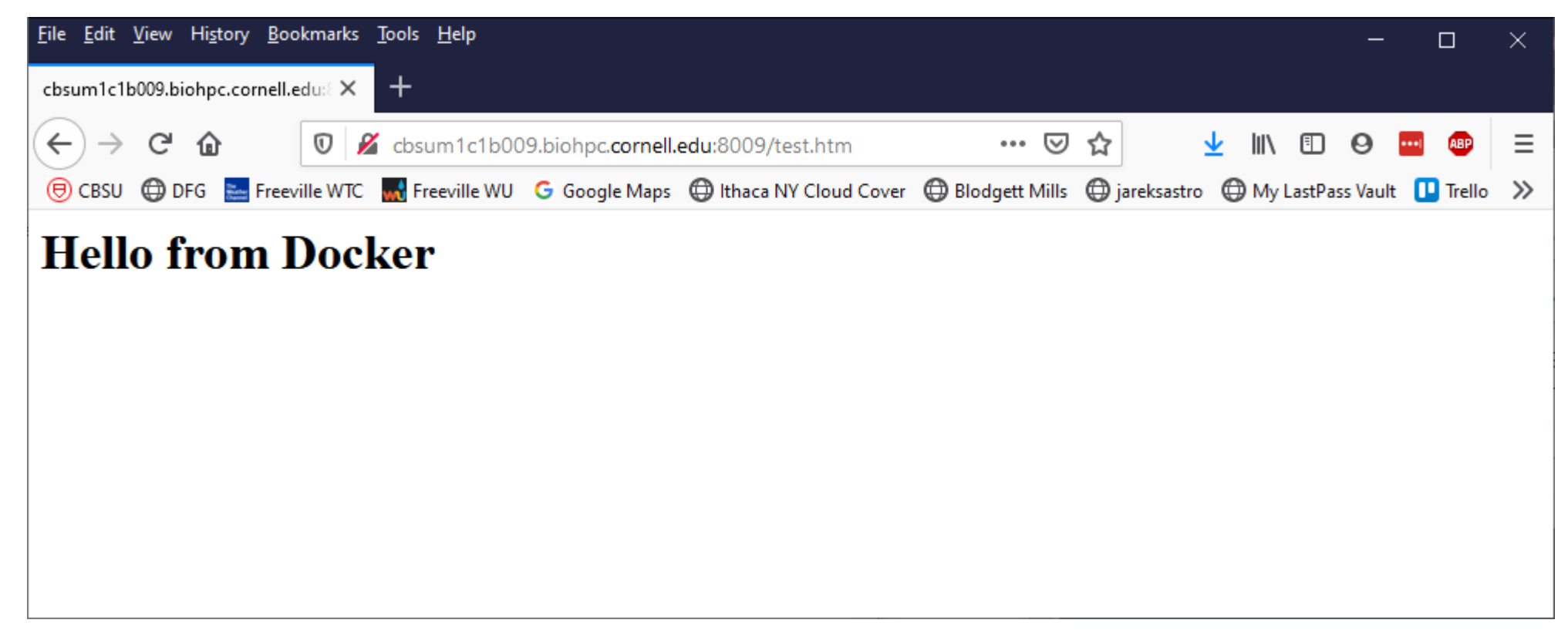

Our URL is http://cbsum1c1b009.biohpc.cornell.edu:8009/test.htm

- 1. Go to UniRep website and read instructions.
- 2. Download appropriate dockerfile
- 3. Build image from dockerfile
- 4. Save image for future use

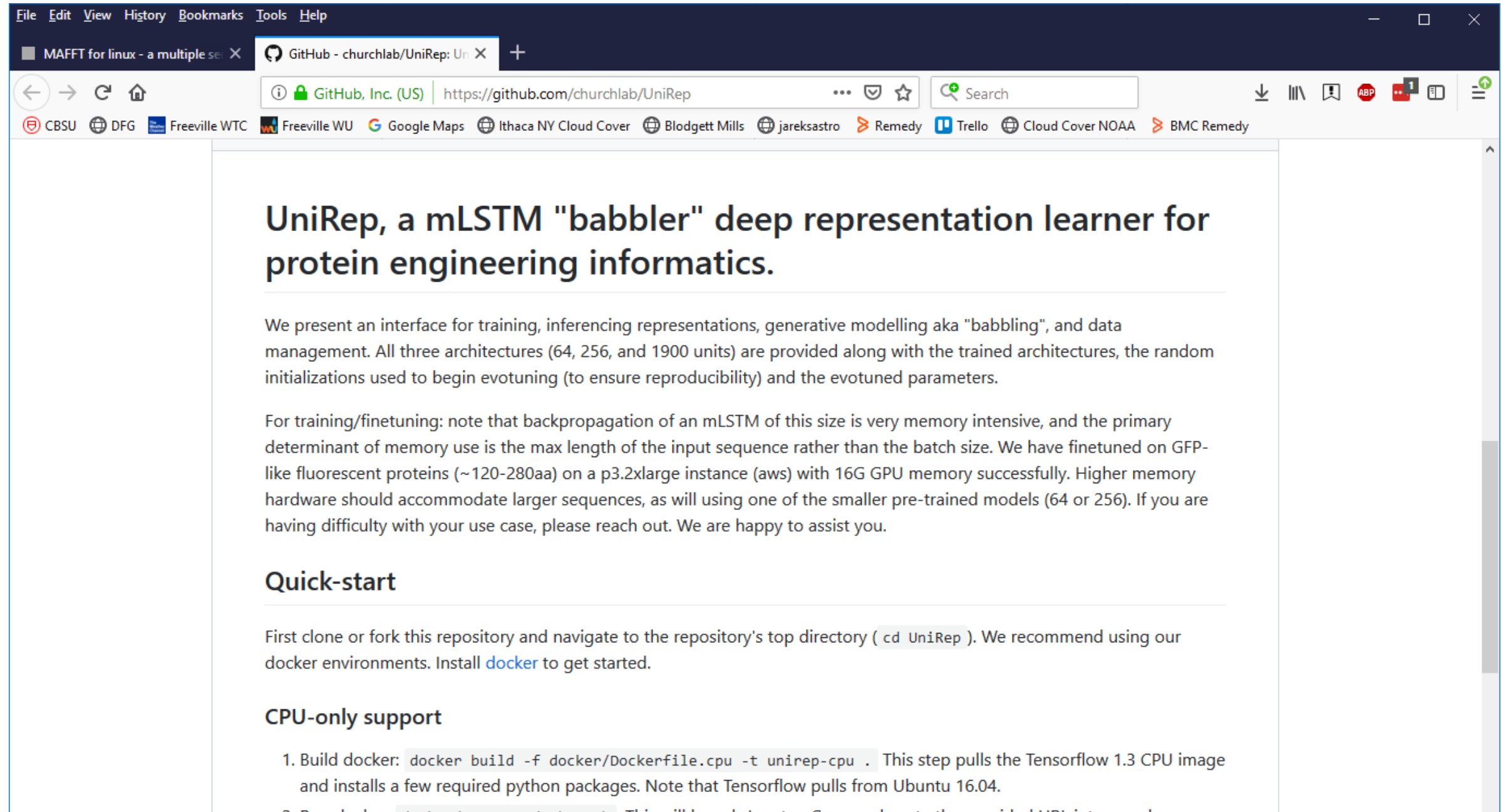

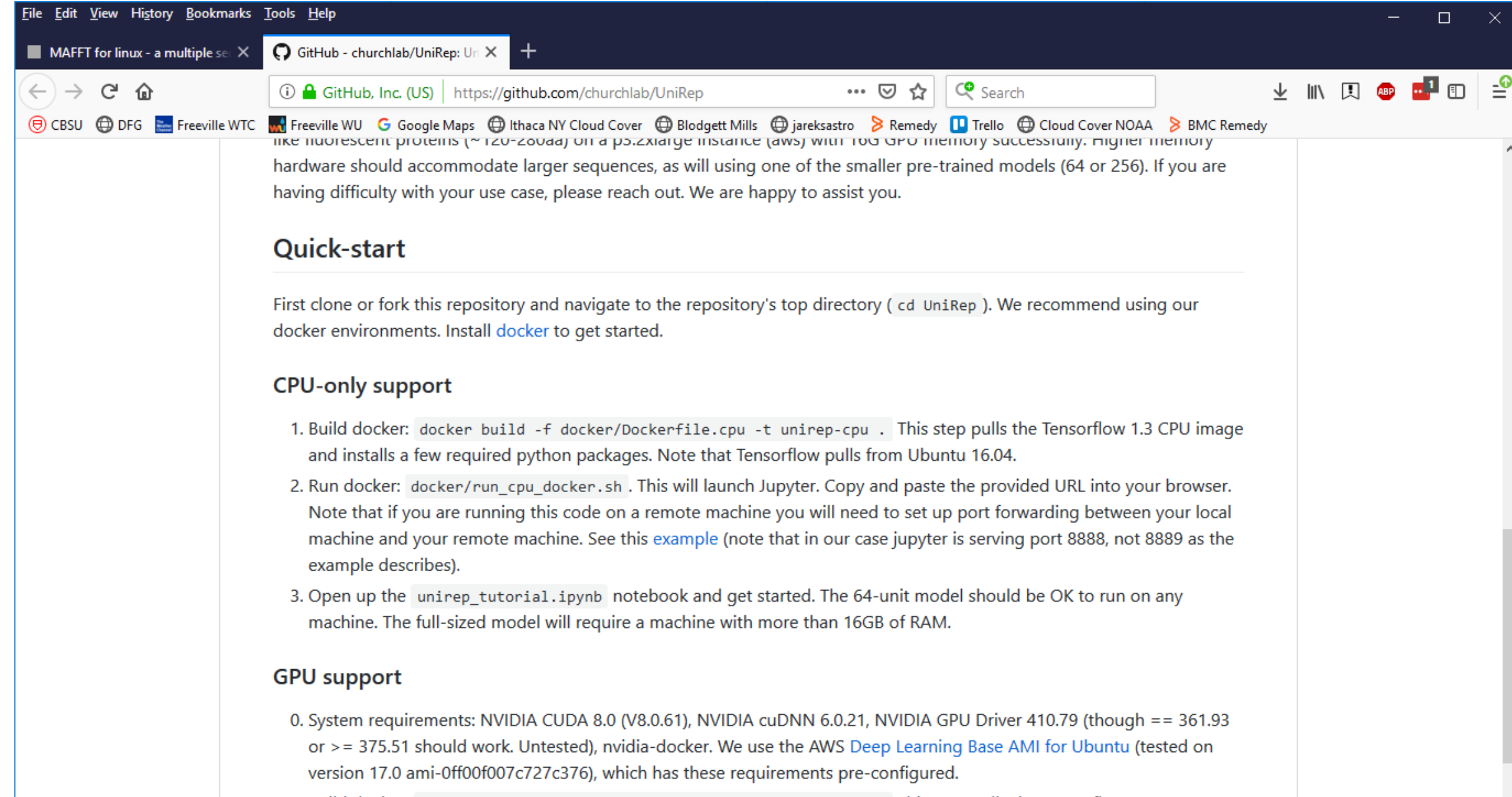

1. Build docker: docker build -f docker/Dockerfile.gpu -t unirep-gpu. This step pulls the Tensorflow 1.3 GPU

**cd /workdir/jarekp git clone https://github.com/churchlab/UniRep.git cd UniRep**

Command suggested in instructions:

```
docker build -f docker/Dockerfile.cpu -t unirep-cpu .
```
However, docker1 requires FULL PATH to dockerfile and dockerfile directory! Our command:

**docker1 build -f /workdir/jarekp/UniRep/docker/Dockerfile.cpu -t unirep-cpu /workdir/jarekp/UniRep**

Command suggested to run is docker/run\_cpu\_docker.sh . What is inside?

docker run -it -p 8888:8888 -p 6006:6006 -v `pwd`:/notebooks unirep-cpu:latest

=> Won't work! Need to change *docker* to *docker1*. Also need to change image name

**docker1 images**

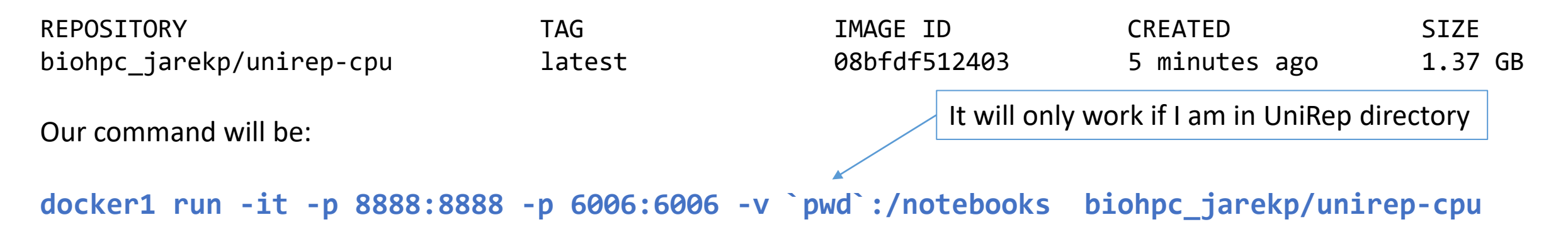

After changing docker to docker1 and image name it is a good idea to save both the image and all the files. I use vi to edit, you can use your favorite Linux editor

```
vi docker/run_cpu_docker.sh
cd ..
docker1 save -o /home/jarekp/UniRep_image.tar biohpc_jarekp/unirep-cpu
tar -cf /home/jarekp/UniRep_files.tar UniRep
```
#### Docker @ BioHPC

Often there is a Docker image on a public hub with a program you may want to run.

Sometimes such an image is too limited, and you will need to install it yourself anyway, but often it is useful

Usually worth a try.

- 1. Search online for "MySQL and Docker".
- 2. Turns out there is already a Docker image for MySQL
- 3. Follow instructions to pull and run the image
- 4. Customize it as needed
- 5. Test access form other applications.
- 6. Save image.

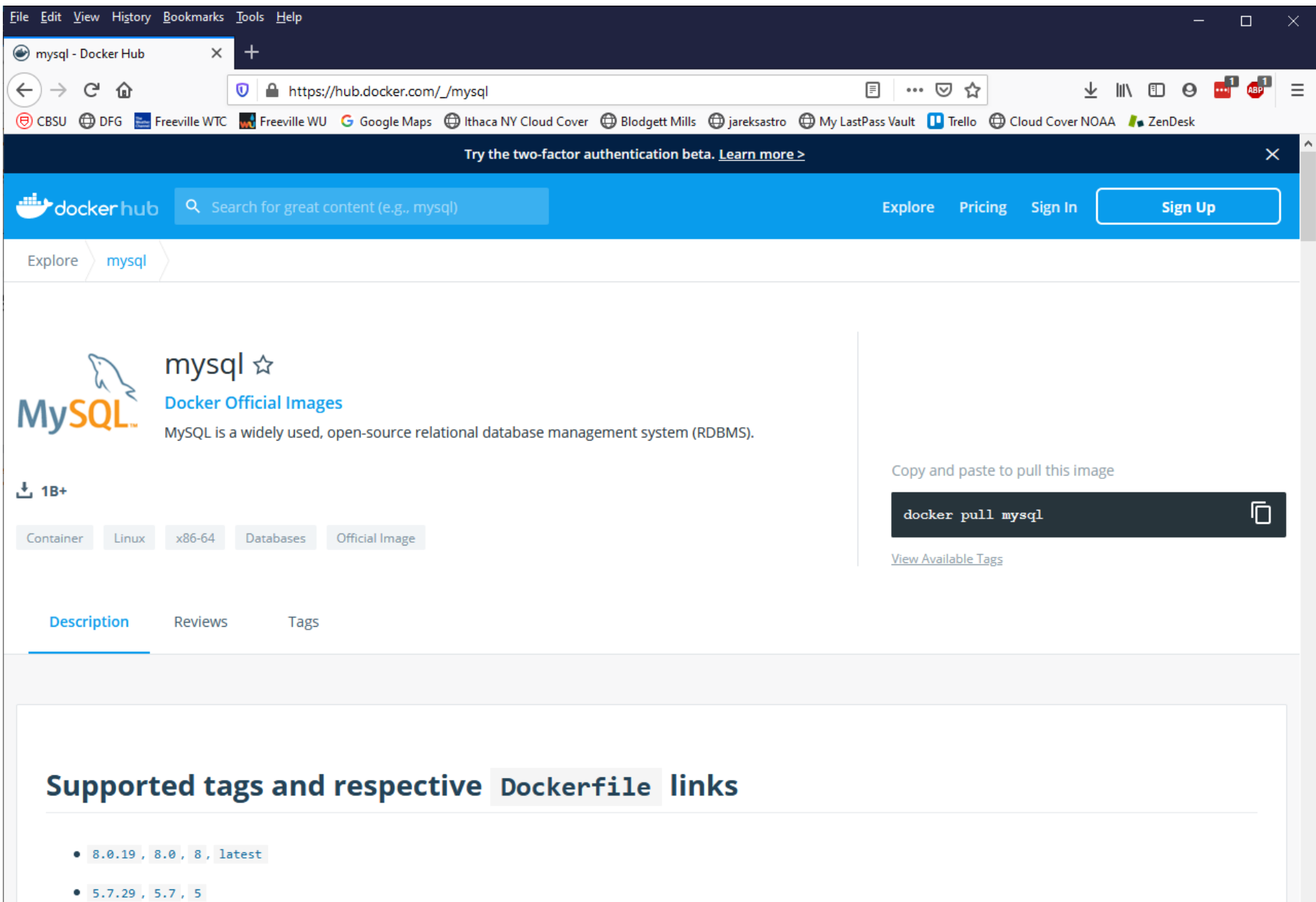

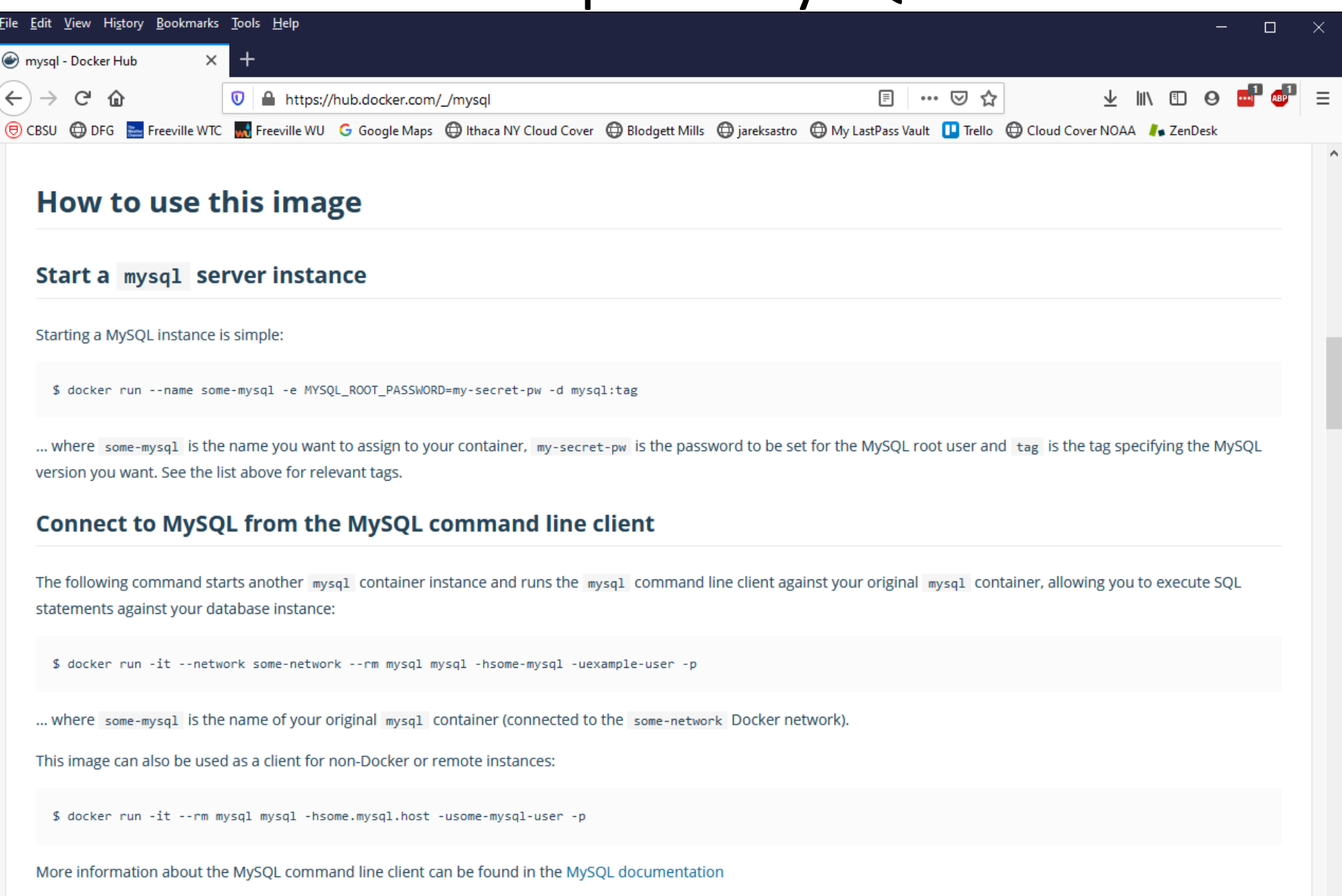

... Via docker stack deploy Or docker-compose

[jarekp@cbsum1c1b009 ~]\$ **docker1 run --name mysqlserver -e MYSQL\_ROOT\_PASSWORD=edeyewrg3 -d mysql** Unable to find image 'mysql:latest' locally Trying to pull repository dtr.cucloud.net/mysql ... Trying to pull repository docker.io/library/mysql ... sha256:9643e9fbd6330d10686f8922292dcb20995e7b792c17d4e94ddf95255f1d5449: Pulling from docker.io/library/mysql 54fec2fa59d0: Pull complete bcc6c6145912: Pull complete 951c3d959c9d: Pull complete 05de4d0e206e: Pull complete 319f0394ef42: Pull complete d9185034607b: Pull complete 013a9c64dadc: Pull complete 96d4c3d31f9f: Pull complete 785bc90808da: Pull complete 1339cf094729: Pull complete beb8f531cc37: Pull complete 2b40c9f6a918: Pull complete Digest: sha256:9643e9fbd6330d10686f8922292dcb20995e7b792c17d4e94ddf95255f1d5449 Status: Downloaded newer image for docker.io/mysql:latest 79b38279788c923b4aab7a3ae2830f28fa392f56e634714885482991a7c23177 [jarekp@cbsum1c1b009 ~]\$

Password to access the database.

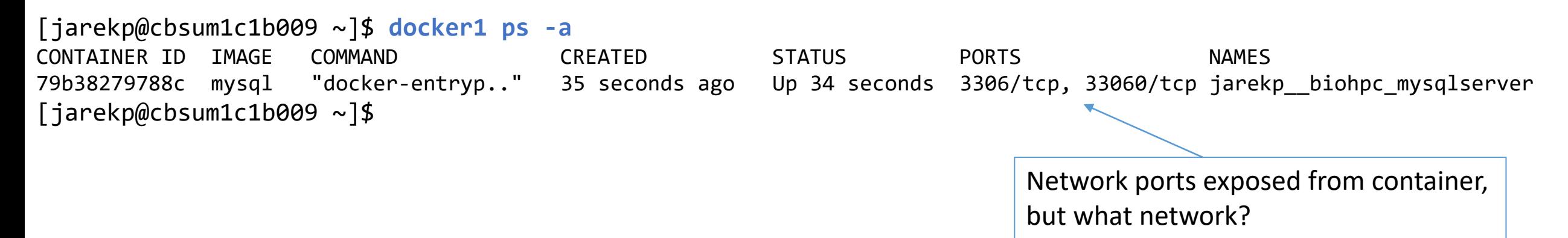

Before we can connect to our MySQL database remotely, we need to figure out what is our container IP address.

Docker maintains an internal network inside host usually 172.17.0.\*. This network is NOT accessible from the outside of the server, but it is used for communication between containers and the host server.

Use command "docker1 inspect conatinerid" to find out more.

We have two ways to communicate with the database: get inside container or use network.

[jarekp@cbsum1c1b009 ~]\$ **docker1 exec -it jarekp\_\_biohpc\_mysqlserver /bin/bash** root@79b38279788c:/# **mysql -u root -p** Enter password: Welcome to the MySQL monitor. Commands end with ; or  $\gtrsim$  g. Your MySQL connection id is 8 Server version: 8.0.19 MySQL Community Server - GPL

Copyright (c) 2000, 2020, Oracle and/or its affiliates. All rights reserved.

Oracle is a registered trademark of Oracle Corporation and/or its affiliates. Other names may be trademarks of their respective owners.

Type 'help;' or '\h' for help. Type '\c' to clear the current input statement.

```
mysql> show databases;
+--------------------+
| Database |
+--------------------+
| information_schema |
 mysq1| performance_schema |
| sys |
+--------------------+
4 rows in set (0.00 sec)
```
[jarekp@cbsum1c1b009 ~]\$ **docker1 inspect jarekp\_\_biohpc\_mysqlserver** [...]

```
"NetworkSettings": {
            "Bridge": "",
            "SandboxID": "b8e44e387c4e0cb7a63c4abe86386f72f0f1b1524854bdf570ac9921b541f63b",
            "HairpinMode": false,
            "LinkLocalIPv6Address": "",
            "LinkLocalIPv6PrefixLen": 0,
            "Ports": {
                "3306/tcp": null,
                "33060/tcp": null
            },
            "SandboxKey": "/var/run/docker/netns/b8e44e387c4e",
            "SecondaryIPAddresses": null,
            "SecondaryIPv6Addresses": null,
            "EndpointID": "7e64e46e4bb45e790114fff95e4c9ede3c2efc0d72f29e09363d76cdca21ee23",
            "Gateway": "172.17.0.1",
            "GlobalIPv6Address": "",
            "GlobalIPv6PrefixLen": 0,
            "IPAddress": "172.17.0.2",
            "IPPrefixLen": 16,
                                                                   Here it is!
```

```
[jarekp@cbsum1c1b009 ~]$ mysql -u root -p -h 172.17.0.2
Enter password:
ERROR 2059 (HY000): Authentication plugin 'caching_sha2_password' cannot be loaded: 
/usr/lib64/mysql/plugin/caching sha2 password.so: cannot open shared object file: No such file or directory
[jarekp@cbsum1c1b009 ~]$
```
Something is wrong!

What happened is that the local "mysql" program uses different type of passwords than the container (legacy vs sha2)

If you search Internet you will find it is a common problem, and it has a common solution: modify password type :-)

[jarekp@cbsum1c1b009 ~]\$ **docker1 exec -it jarekp\_\_biohpc\_mysqlserver /bin/bash** root@79b38279788c:/# **mysql -u root -p** Enter password: Welcome to the MySQL monitor. Commands end with ; or  $\gtrsim$  g. Your MySQL connection id is 10 Server version: 8.0.19 MySQL Community Server - GPL

Copyright (c) 2000, 2020, Oracle and/or its affiliates. All rights reserved.

Oracle is a registered trademark of Oracle Corporation and/or its affiliates. Other names may be trademarks of their respective owners.

Type 'help;' or '\h' for help. Type '\c' to clear the current input statement.

mysql> **ALTER USER 'root'@'%' IDENTIFIED WITH mysql\_native\_password BY 'edeyewrg3';** Query OK, 0 rows affected (0.04 sec)

```
mysql> quit
Bye
root@79b38279788c:/# exit
exit
[jarekp@cbsum1c1b009 ~]$
```
[jarekp@cbsum1c1b009 ~]\$ **mysql -u root -p -h 172.17.0.2** Enter password: Welcome to the MySQL monitor. Commands end with ; or  $\gtrsim g$ . Your MySQL connection id is 11 Server version: 8.0.19 MySQL Community Server - GPL

Copyright (c) 2000, 2019, Oracle and/or its affiliates. All rights reserved.

Oracle is a registered trademark of Oracle Corporation and/or its affiliates. Other names may be trademarks of their respective owners.

Type 'help;' or '\h' for help. Type '\c' to clear the current input statement.

```
mysql> show databases;
+--------------------+
| Database
  +--------------------+
| information_schema |
| mysql |
| performance_schema |
| sys |
+--------------------+
4 rows in set (0.00 sec)
```
You can run MySQL container with native port 3306 mapped to an external port from range 8009-8019. This would allow to connect to the database from anywhere on campus network. Similar as with our web server example.